**Drehkörper Karaffe Forum für Geometrie** Die durch ein Foto gegebene Karaffe ist zu erzeugen. Dafür ist ein **Aufgabenstellung** geeigneter Meridian als Splinekurve zu erzeugen. Erzeugung einer der Vorgabe entsprechenden Leitkurve durch Festlegung geeigneter Stützpunkte. Lehrziele Erzeugung einer Drehfläche. Export des Objektes als VRML-Datei, wobei in einer Version die Karaffe transparent erscheinen soll. **Didakt. Hinweise Bildungsbereiche** Design Grundkenntnisse des verwendeten 3D-CAD-Systems **Notw. Vorwissen** (Raumtransformationen, Boole'sche Operationen) • CAD-Dateien: Karaffe.pro, Karaffe.txt, Leitkurve-Karaffe.dat (GAM) **Dateien** Bilddateien: Karaffe.jpg, weitere Vorlagen \*.jpg im Ordner Vorlagen Virtuelle Welten: Karaffe.wrl, Karaffe-transparent.wrl

## **Drehkörper**

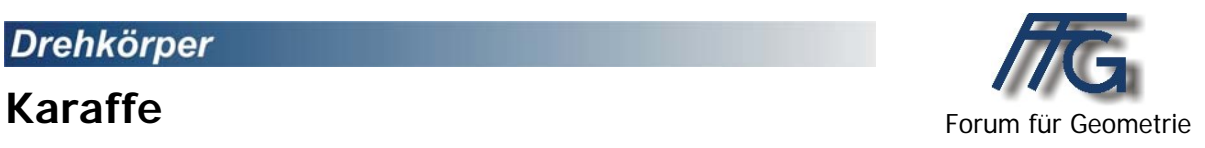

Die durch ein Foto gegebene Karaffe ist zu modellieren.

Die Leitkurve ist dabei als Splinekurve in der yz-Ebene zu erzeugen. Von dem Ergebnis soll auch eine VRML-Datei erstellt werden. Dabei sollen "Könner" eine transparente Version des Objektes erzeugen.

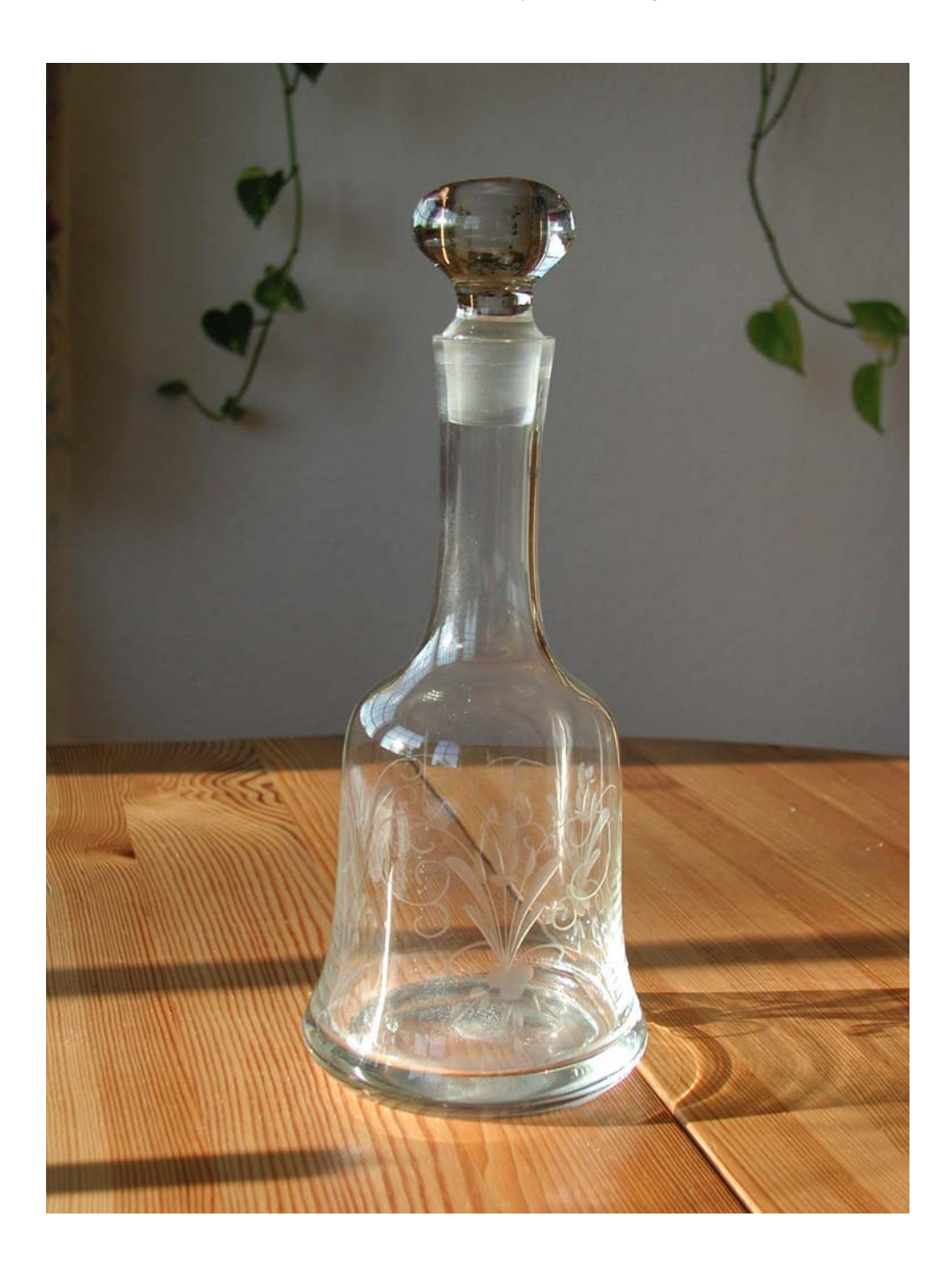

## **Lösungsvorschlag mit GAM**

Für die Erzeugung der Leitkurve empfiehlt sich die Verwendung eines Rasters in der yz-Ebene.

Das nebenstehende Bild zeigt die Leitkurve, die unter dem Namen Leitkurve-Karaffe.dat zu finden ist.

Diese Leitkurve wird dann zur Erzeugung der gewünschten Drehfläche verwendet. Siehe Karaffe.pro.

Die Datei *karaffe.wrl* zeigt das Ergebnis des Exports als VRML-Datei. Dabei sollte aber vor dem Export die Farbe angepasst werden. Dazu muss man in GAM zuerst die gewünschte Farbe einstellen und diese dann mit dem Befehl "Bearbeiten - Ändern - Objektfarbe" dem Objekt zuweisen. Die Leitkurve sollte ausgeblendet werden.

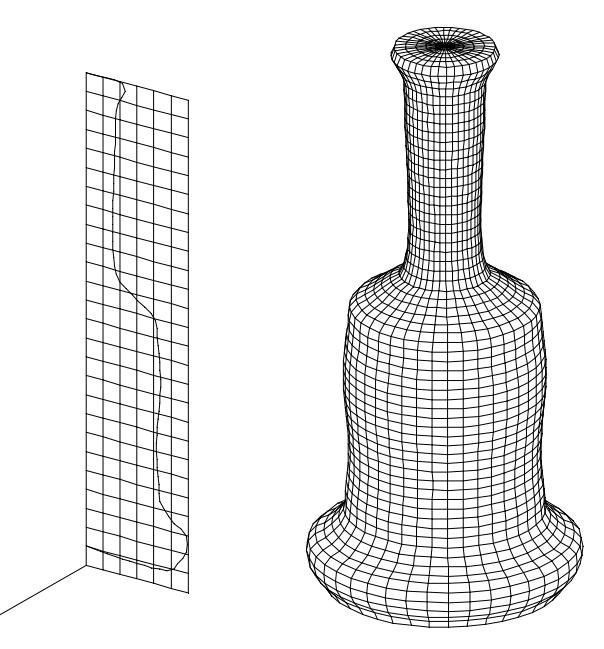

Die Datei karaffe-transparent. wrl zeigt das Objekt transparent.

Dazu muss man in GAM zu einem kleinen Trick greifen. Man definiert eine Bereichsvariable (siehe Bild) und verwendet diese für eine Drehung um die z-Achse. Beim Export als VRML-Datei muss man dann die Animation mit exportieren und kann dann den Grad der Transparenz einstellen. Dateien mit Variablen sollten nicht als Projekte abgespeichert werden, da dabei die Variablen verloren gehen. Man verwendet in diesem Fall den Menüpunkt Bearbeiten – Protokoll – editieren und geht dann auf Datei – Exportieren. Das Ergebnis zeigt die Datei Karaffe.txt. Diese kann über Datei -Importieren geladen werden. Im Protokoll Editor wählt man dann Bearbeiten – Prüfen u. Ausführen um das Objekt darstellen zu lassen.

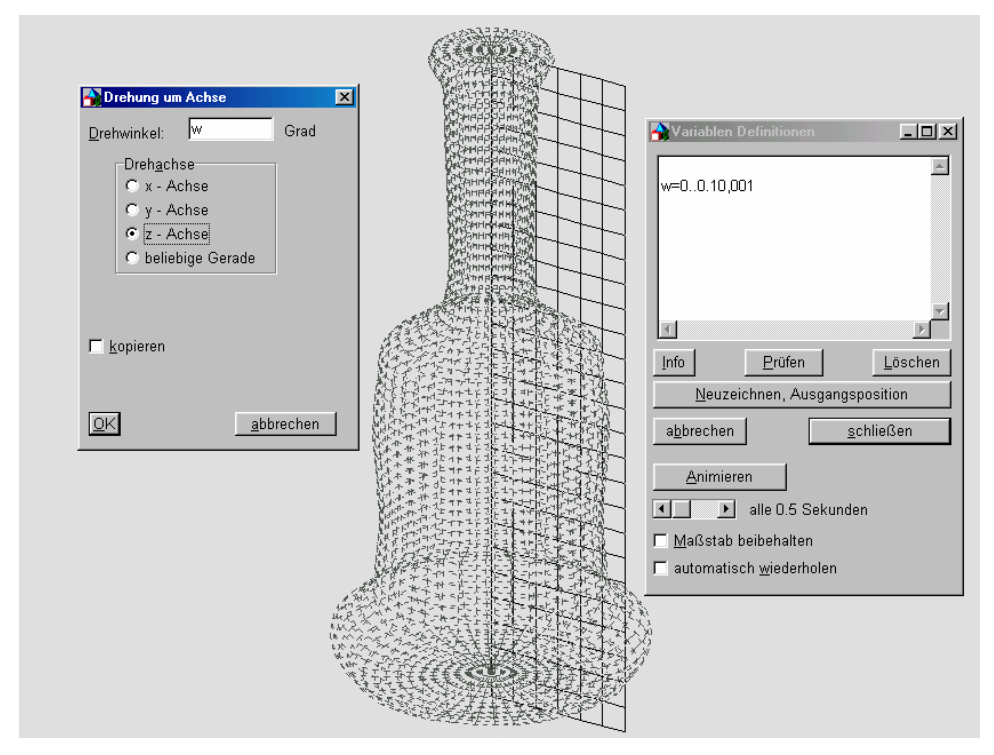

Ideen für Weiterbearbeitungen:

- Erzeugen einer waagerechten Schnittebene zur Begrenzung nach oben mit einem geeigneten Objekt, z. B. einem Drehzylinder. Entfernen der Deckfläche mit dem Befehl Modellieren – Flächen entfernen.
- Erzeugung eines Stöpsels.
- Animation des Verschließens der Karaffe mit dem Stöpsel.